#### **NOKIA** Developer

# App [deployment](http://developer.nokia.com/community/wiki/App_deployment_options_for_Windows_Phone) options for Windows Phone

This article provides an overview of all the current options for deploying a Windows Phone app to a *device*.

### Development unlocked device

The most useful deployment option during development is to unlocking (developer-unlock) your own device. This enables you to [directly](http://msdn.microsoft.com/en-us/library/windowsphone/develop/ff402565(v=vs.105).aspx#BKMK_vs) deploy and debug your Apps from Visual Studio . It also enables you to deploy unencrypted XAP files (e.g. created using using the [Windows](http://apps.windowsstore.com/default.htm) Phone App Studio Beta <sup>(a</sup>) to the device using the Application [Deployment](http://msdn.microsoft.com/en-us/library/windowsphone/develop/ff402565%28v=vs.105%29.aspx#BKMK_tool) tool .

Deployment and development for Windows Phone 8 devices is only possible using the Windows Phone 8 SDK. This SDK requires Windows 8 Pro to be installed, due to the dependence on Hyper-V for the Windows Phone 8 Emulator. For Deployment to Windows Phone 7 devices you can use either the Windows Phone 7 or the Windows Phone 8 SDK. The adventurous natures might want to try this Hack from [XDA-developers](http://forum.xda-developers.com/showthread.php?t=2422751)  $\Phi$  to get the Windows Phone 8 SDK installed on Windows 7.

Warning: This hack is not officially supported by Microsoft or Nokia. It's strongly suggested to not try it on a production

machine as due to the nature of such hacks it might break your development environment.

#### **Deployment to a single device**

Since early August 2013, anyone can unlock a single device and deploy up to 2 apps at once to it (you will have to delete those apps before you can deploy another one). The procedure for unlocking a device is described in How to register your phone for [development](http://msdn.microsoft.com/en-us/library/windowsphone/develop/ff769508%28v=vs.105%29.aspx) (MSDN).

#### <span id="page-0-0"></span>**Deployment to multiple devices**

If you want to deploy more apps (up to 10) or need to unlock multiple devices for development (up to 3) you will need a Dev Center subscription.

There are several ways of getting such an account:

- Direct [Registration](http://msdn.microsoft.com/library/windowsphone/help/jj206719%28v=vs.105%29.aspx) in DevCenter **P** costs \$19, you can join [here](https://dev.windowsphone.com/en-us/join)
- Registration through the Nokia Lumia Premium Developer program costs \$99 but also includes [additional](http://developer.nokia.com/Developer_Programs/Lumia_developer_program.xhtml) benefits <sup>®</sup>
- Registration through Microsoft's [DreamSpark](https://www.dreamspark.com/) program is free for anyone currently enrolled in a school/university that is participating in the the DreamSpark program.

Tip: If you need even more apps or devices, we recommend you email your request to Dev Center [support](http://msdn.microsoft.com/library/windowsphone/help/jj159132)  $\Phi$ -remember to

provide good reasons.

## Development private beta

If you have a DevCenter account (see [above](#page-0-0)) you can deploy your app beta through the Windows Phone Store. Private beta allows you to enable up to 1000 devices (based on their Microsoft Account IDs) to download and test the App for 90 days. You will have to provide those users with a direct link which allows them to download the app from the Store on their device. The app won't show up in Store searches.

App functionality that is tied to the Store can only be tested using a private Beta and not using direct deployment using developerunlock. One of those are [In-App-Purchases](http://developer.nokia.com/community/wiki/Increase_your_revenue_with_In-App_Purchase_on_Windows_Phone_8) (for more information on IAP see Increase your revenue with In-App Purchase on Windows Phone 8).

Information on how to submit your app for a private Beta can be found in this [MSDN](http://msdn.microsoft.com/en-us/library/windowsphone/help/jj215598%28v=vs.105%29.aspx) article ...

## Public deployment (Store)

All consumer deployments have to go through the Windows Phone Store. A submission for inclusion into the store requires a DevCenter subscription. After passing through certification by Microsoft, users can download and install the apps in one of three ways:

- Direct Download from the Store on the device itself (arguably the most common way)
- Using the Download Link on the [Windows](http://www.windowsphone.com/store) Phone Web Store <sup>®</sup> (which sends a request to the device to download and install the App)
- Downloading the XAP from the Web Store and deployment via an SD card (Windows Phone 8 devices only)

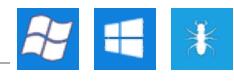

While the first two options are self explanatory the third requires a more in depth description. It works only on devic<sup>ggwen</sup>th a Go-03-02 card slot. You put the downloaded (encrypted) XAP file onto the SD card's root folder. It may take up to 10 minutes for the Store application on the phone to detect the presence of the file. It will then display an information in the Store App that an App can be installed from the SD card. Payment/Licensing is processed by the Store on the device and will therefore require an active Internet connection on the device. Page 2 of 2

Deployment using the SD card can be beneficial if an App takes more space during the [installation](http://developer.nokia.com/community/wiki/Not_enough_phone_storage_to_install_XAP) process than is available on the device's internal storage (apps regularly take 3 times of their install size during installation but only around 2 times when installing from the SD card).

# Company Deployment (Windows Phone 8 devices only)

Company deployment enables companies to distribute internally developed apps without the need for developer-unlock (which might be a security concern) and without going through Microsoft's Store infrastructure. You will still need a company account in Dev Center. In addition you also need a *Enterprise Mobile Code Signing Certificate* from Symantec. A complete overview on the process can be found in this [MSDN](http://msdn.microsoft.com/en-us/library/windowsphone/develop/jj206943%28v=vs.105%29.aspx) article ...